# **Votre Android est-il super lent et Découvrez ces 7 conseils pour donner un coup de pouce à votre téléphone**

*Ces réglages peuvent aider à accélérer votre Samsung Galaxy, Google Pixel ou tout autre appareil Android.*

**Nelson Aguilar :** 

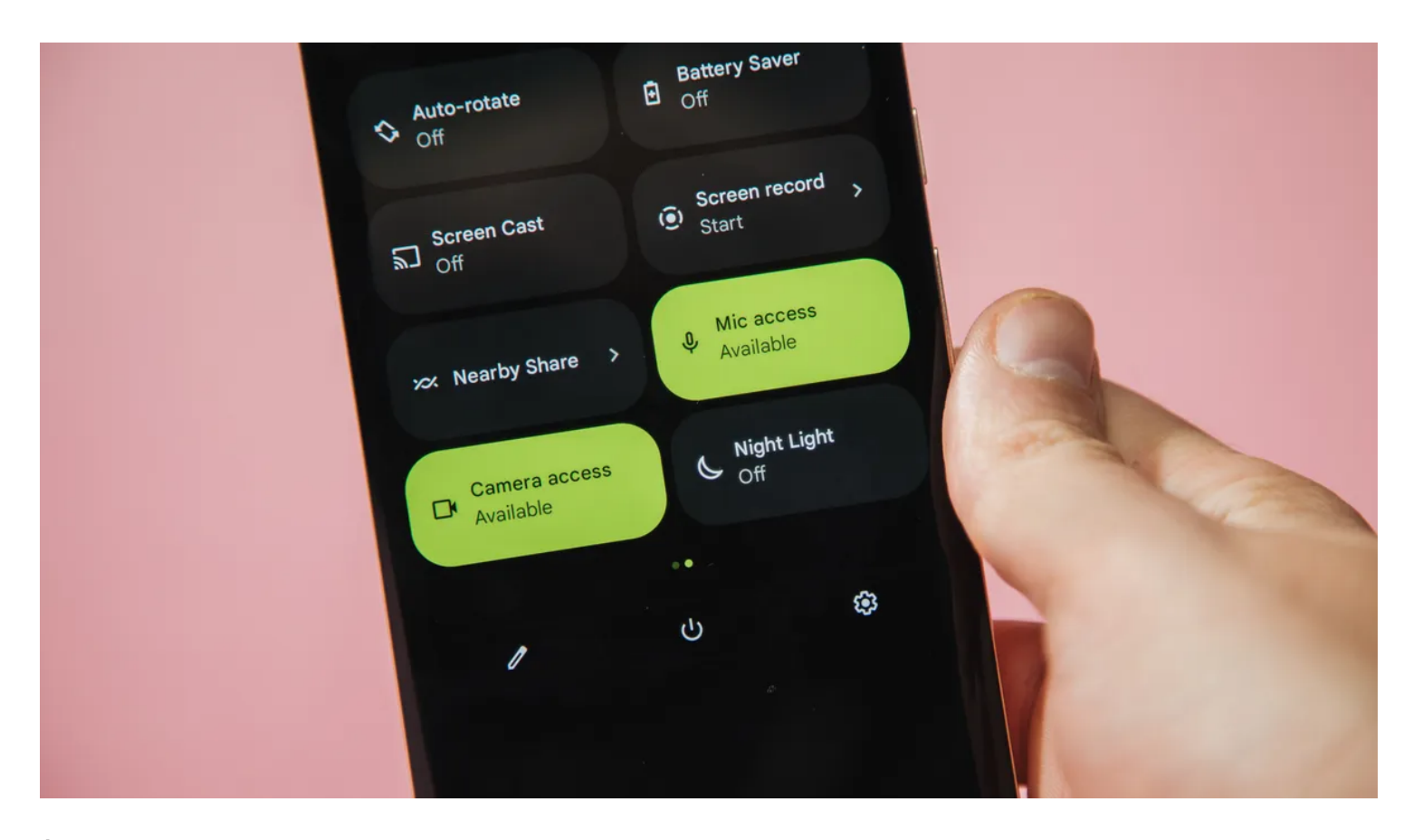

À moins que vous ne disposiez d'un téléphone Google Pixel pris en charge comme les nouveaux Pixel 8 [et](https://www.cnet.com/tech/mobile/google-pixel-8-and-pixel-8-pro-pack-more-ai-and-upgraded-cameras/) [Pixel 8 Pro](https://www.cnet.com/tech/mobile/google-pixel-8-and-pixel-8-pro-pack-more-ai-and-upgraded-cameras/), vous n'aurez peut-être pas toujours accès aux dernières mises à jour [Android](https://www.cnet.com/tech/mobile/best-android-phone/) lors de leur publication.

Mais même si vous ne pouvez pas mettre à niveau vers la dernière version d'Android pour le moment, vous pouvez toujours essayer d'améliorer les performances de votre Android avec le logiciel existant que vous avez.

Peu importe si vous avez un [Samsung Galaxy](https://www.cnet.com/tech/mobile/samsung-galaxy-s22-ultra-review/), [Motorola](https://www.cnet.com/tech/mobile/motorola-edge-plus-review-a-great-phone-overshadowed-by-competitors/) ou [OnePlus,](https://www.cnet.com/tech/mobile/oneplus-10-pro-review-great-android-phone-has-some-problems/) vous pouvez [optimiser la durée de vie](https://www.cnet.com/) de votre batterie et accélérer votre téléphone en bricolant certains paramètres sur votre cellulaire.

Notez que tous les appareils Android ne sont pas totalement identiques, et les fabricants de téléphones mettent souvent leur propre logiciel sur Android, alors sachez que certains paramètres peuvent être manquants ou à un endroit différent, selon la version d'Android que vous utilisez et le fabricant de votre téléphone.

Vous voulez plus de conseils Android?

Consultez ces [cinq conseils pour que votre Android se sente à nouveau neuf](https://www.cnet.com/tech/mobile/5-tips-to-make-your-android-phone-feel-like-new-again/) et [comment arrêter de donner à](https://www.cnet.com/tech/services-and-software/stop-giving-your-android-apps-invasive-permissions/)

[vos applications Android des autorisations invasives](https://www.cnet.com/tech/services-and-software/stop-giving-your-android-apps-invasive-permissions/) (et pourquoi c'est important).

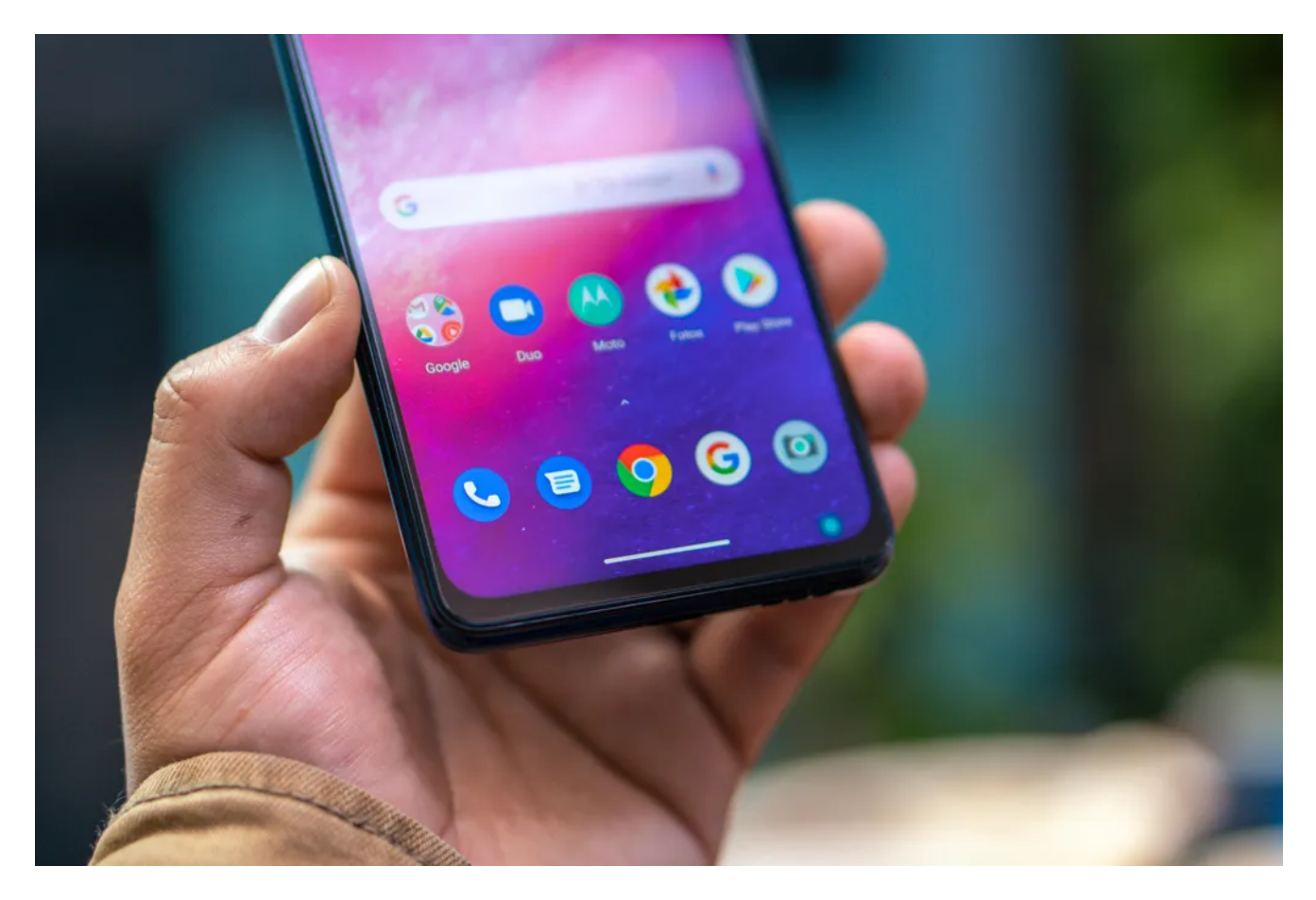

Un écran trop lumineux épuisera votre batterie incroyablement rapidement.

Óscar Gutiérrez/CNET

#### **Paramètres pour améliorer la durée de vie de votre batterie**

Vivre avec un téléphone dont la batterie est faible peut être exaspérant, mais vous pouvez prendre certaines mesures pour maximiser chaque charge dès le début:

#### **1. Désactivez la luminosité automatique de l'écran ou la luminosité adaptative et réglez le curseur de niveau de luminosité à moins de 50%.**

Plus votre écran est lumineux, plus il utilise de batterie.

Pour accéder au réglage, déroulez le menu contextuel en haut de l'écran et ajustez le curseur, s'il est là. Certains téléphones peuvent avoir une bascule pour la luminosité automatique dans le panneau de raccourci; sinon, vous devez ouvrir l'application Paramètres et rechercher « Luminosité » pour trouver le paramètre et le désactiver.

#### **2. Utilisez la batterie adaptative et l'optimisation de la batterie.**

Ces fonctionnalités se concentrent sur l'apprentissage de la façon dont vous utilisez votre téléphone, y compris les applications que vous utilisez et quand, puis l'optimisation des applications et de la quantité de batterie qu'elles utilisent.

Certains téléphones Android auront une section Batterie dédiée dans l'application Paramètres, tandis que d'autres téléphones (en vous regardant, Samsung) enterrent ces paramètres.

C'est un peu différent pour chaque téléphone.

Je vous recommande d'ouvrir vos paramètres et de rechercher « batterie » pour trouver le bon écran.

Votre téléphone peut également avoir un paramètre de charge adaptatif qui peut surveiller la vitesse à laquelle la batterie de votre téléphone se charge pendant la nuit pour préserver sa santé.

#### **Pourquoi devriez-vous utiliser le mode sombre plus souvent**

Une autre façon d'améliorer la durée de vie de la batterie tout en aidant à sauver vos yeux est d'utiliser le mode sombre dédié d'Android.

Tout téléphone Android fonctionnant sous Android 10 ou plus récent aura une option de mode sombre dédiée.

Selon Google, le [mode sombre](https://www.cnet.com/tech/mobile/using-androids-dark-mode-improves-battery-life-google-confirms-p/) réduit non seulement la [pression que les écrans de smartphone causent sur](https://www.cnet.com/tech/mobile/stop-your-gadgets-from-keeping-you-awake-at-night/) [nos yeux,](https://www.cnet.com/tech/mobile/stop-your-gadgets-from-keeping-you-awake-at-night/) mais améliore également la durée de vie de la batterie, car il faut moins d'énergie pour afficher des arrière-plans sombres sur des écrans OLED (utilisés dans la plupart des [téléphones phares](https://www.cnet.com/)) qu'un fond blanc.

Selon la version d'Android utilisée par votre téléphone et la société qui a fabriqué votre téléphone, vous devrez peut-être fouiller dans l'application Paramètres pour trouver un mode sombre.

Si votre téléphone fonctionne sous Android 10 ou version ultérieure, vous pourrez activer le mode sombre à l'échelle du système.

S'il fonctionne sous Android 9, ne désespérez pas.

De nombreuses applications [ont leur propre option de mode sombre dans les paramètres](https://www.cnet.com/tech/services-and-software/after-you-use-dark-mode-in-these-14-android-apps-you-wont-ever-go-back/) que vous pouvez utiliser, que vous ayez ou non Android 10.

Pour l'activer en mode sombre, ouvrez l'application **Paramètres** et recherchez Mode sombre, **Thème sombre** ou même **Mode nuit** (comme Samsung aime l'appeler).

Je suggère d'utiliser le mode sombre tout le temps, mais si vous n'êtes pas sûr, vous pouvez toujours configurer le mode sombre pour qu'il s'allume automatiquement en fonction d'un horaire, par exemple de 19 heures à 7 heures tous les jours, ou le laisser basculer automatiquement en fonction de votre emplacement au moment du coucher et du lever du soleil.

**Ancestry**<br>Pet health Ancestry<br>
Get health insights from your DNA w...<br>
Announcing AncestryHealth ® NA w...<br>
Ch Te Set health insights from your DNA w.<br>
Announcing AncestryHealth ® Tavail...<br>
atch Tonight's Dem.  $H)$ Hulu  $W_{\footnotesize \alpha} \sim W_{\footnotesize \alpha} \sim W_{\alpha} \sim W_{$ Watch Tonight's Democratic Debate...<br>
The New York Times<br>
The New York Times<br>
reporters debate: A new American of tonight... XX  $\mathcal{T}$ The New York Times  $o_{ct}$ <sub> $75$ </sub> Tonight's debate: A note from a polition<br>Our reporters cover the debate of tonight<br>and the second of the second and the second and the second and the second and the second  $\boldsymbol{\theta}$ <br>of  $\boldsymbol{\theta}$  is think in the debate with **"Onight's debate: A note from a politing the fitter of the debate: A note from a politing oct and the fitter of the debate with in the design of the debate with**  $\frac{d}{dt}$ **.**  $\boldsymbol{N}$ Netflix<br><sup>Clife</sup>  $o_{ct}$ <sub> $15$ </sub>  $\begin{array}{l} \textbf{Vert}\eta_{\textbf{\textit{R}}}\textbf{1}_{\textbf{\textit{R}}\textbf{1}}\textbf{1}_{\textbf{\textit{R}}\textbf{1}}\textbf{1}_{\textbf{\textit{R}}\textbf{1}}\textbf{1}_{\textbf{\textit{R}}\textbf{1}}\textbf{1}_{\textbf{\textit{R}}\textbf{1}}\textbf{1}_{\textbf{\textit{R}}\textbf{1}}\textbf{1}_{\textbf{\textit{R}}\textbf{1}}\textbf{1}_{\textbf{\textit{R}}\textbf{1}}\textbf{1}_{\textbf{\textit{R}}\textbf{1}}\textbf{1}_{\$ Cliff, we just added a movie you mi<br>Fugitive Jesse Pinkman attempts to  $\overline{A}$ Amazon.com<br><sup>Le Crem</sub>.com</sup> O<sub>Ct 15</sub> Le Creu

L'utilisation du mode sombre sur n'importe quel téléphone est un moyen simple et attrayant d'économiser la batterie.

Le

## **Gardez votre écran d'accueil libre de tout encombrement**

Vous prévoyez d'aller sur Google Play Store pour un [tas de nouvelles applications Android?](https://www.cnet.com/tech/mobile/the-eight-best-android-apps-of-2021/) Préparez-vous à beaucoup d'encombrement d'icônes sur votre écran d'accueil, où les raccourcis atterrissent chaque fois que vous installez quelque chose.

Si vous ne voulez pas cela, il existe un moyen simple de s'en sortir: appuyez longuement sur une zone vide de votre écran d'accueil et appuyez sur Paramètres.

Trouvez l'option intitulée quelque chose comme Ajouter une icône à l'écran d'accueil ou **Ajouter de nouvelles applications à l'écran d'accueil** et désactivez-la.

Presto! Plus d'icônes sur l'écran d'accueil lorsque vous installez de nouvelles applications. Vous pouvez toujours ajouter des raccourcis en faisant glisser l'icône d'une application hors du tiroir de l'application, mais ils n'apparaîtront pas sur votre écran d'accueil, sauf si vous le souhaitez.

**Lire la suite**: [Meilleurs téléphones Android que vous pouvez acheter en 2023](https://www.cnet.com/tech/mobile/best-android-phone/)

### **Configurez Ne pas déranger pour mieux vous concentrer**

Si votre téléphone passe régulièrement la nuit sur votre table de chevet, vous ne voulez probablement pas qu'il émette un bip ou un bourdonnement chaque fois qu'il y a un appel, un message ou une alerte Facebook, surtout lorsque vous essayez de dormir.

Android propose un mode Ne pas déranger qui gardera le téléphone plus ou moins silencieux pendant les heures désignées.

Sur certains téléphones, c'est ce qu'on appelle le paramètre Temps d'arrêt ou même Temps calme.

Dirigez-vous vers **Paramètres** > **sons** (ou **Notifications**), puis recherchez **Ne pas déranger** ou un nom similaire.

Si vous ne le trouvez pas, recherchez-le à l'aide de la fonction de recherche intégrée dans vos paramètres.

En utilisant la fonctionnalité, vous pouvez configurer une plage d'heures lorsque vous souhaitez désactiver le bruit numérique.

Mais ne vous inquiétez pas, toutes les notifications que vous recevez lorsque l'option Ne pas déranger est activée vous attendront toujours à votre réveil.

En outre, vous pouvez généralement faire une exception qui permet aux appels des appelants réguliers et des contacts favoris de passer.

Activez-le.

Si quelqu'un vous appelle en cas d'urgence, il y a de fortes chances qu'il continue d'essayer.

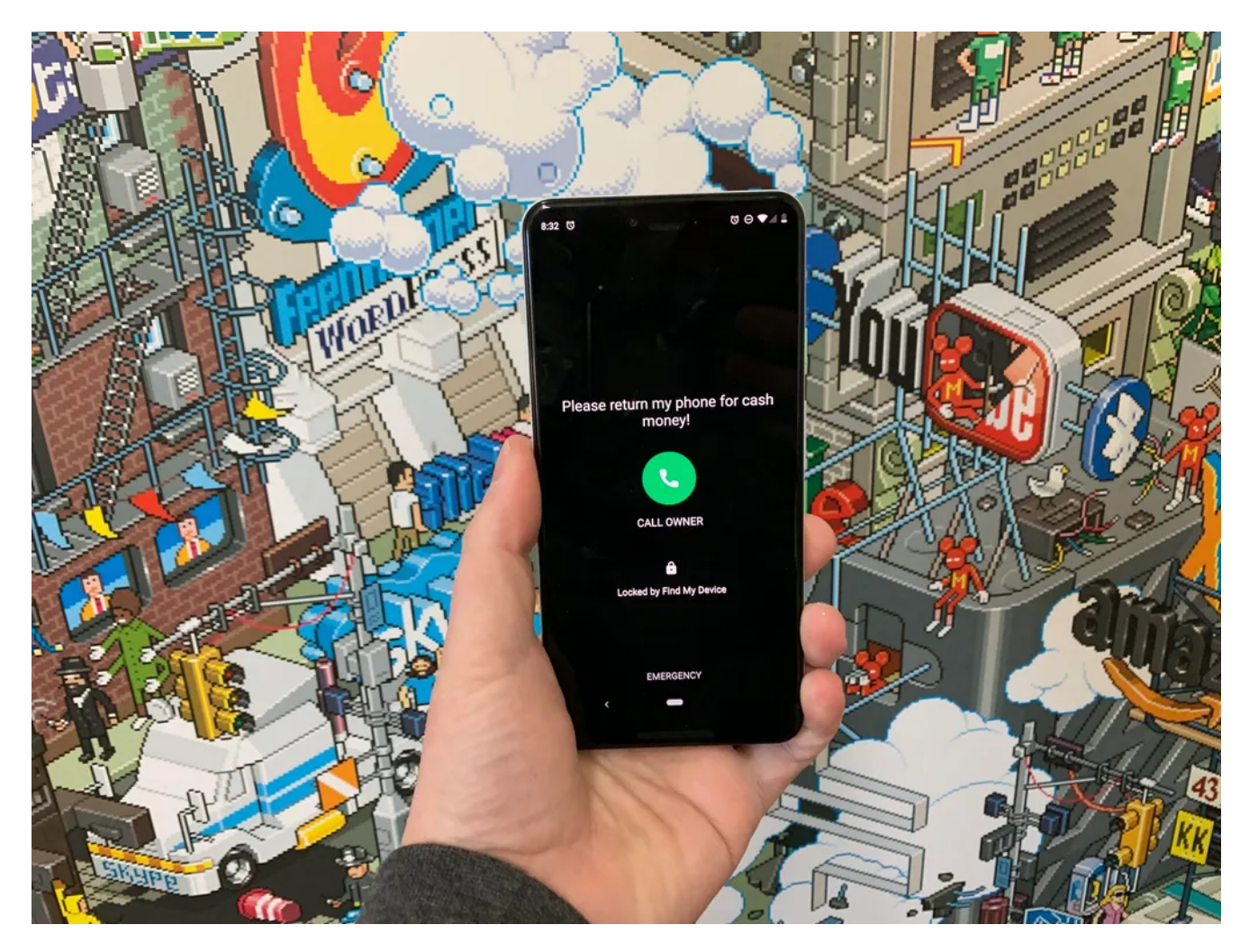

Ce que quelqu'un qui trouve un téléphone Android perdu ou volé verra après avoir utilisé Localiser mon appareil pour le verrouiller.

Jason Cipriani/CNET

### **Soyez toujours prêt au cas où vous perdriez votre téléphone ou s'il est volé**

Y a-t-il quelque chose de pire qu'un téléphone perdu ou volé?

Seulement la connaissance que vous auriez pu le retrouver si vous aviez activé la fonction Localiser mon appareil de Google.

Pour vous préparer à une récupération réussie, voici ce que vous devez faire: Ouvrez l'application **Paramètres**, puis recherchez **Localiser mon appareil**.

C'est généralement dans la section **Sécurité** de l'application **Paramètres**.

Ou si vous avez un appareil Samsung, vous pouvez utiliser le service Localiser mon mobile de Samsung qui se trouve dans **Paramètres** > **Biométrie et sécurité** > **Localiser mon mobile**.

Une fois cette option activée, vous pouvez vous diriger vers [android.com/find](https://android.com/find) depuis n'importe quel PC ou appareil mobile et vous connecter à votre compte.

Les utilisateurs de Samsung peuvent visiter [findmymobile.samsung.com](http://www.anrdoezrs.net/links/9020176/type/dlg/https://findmymobile.samsung.com/) pour retrouver un téléphone perdu.

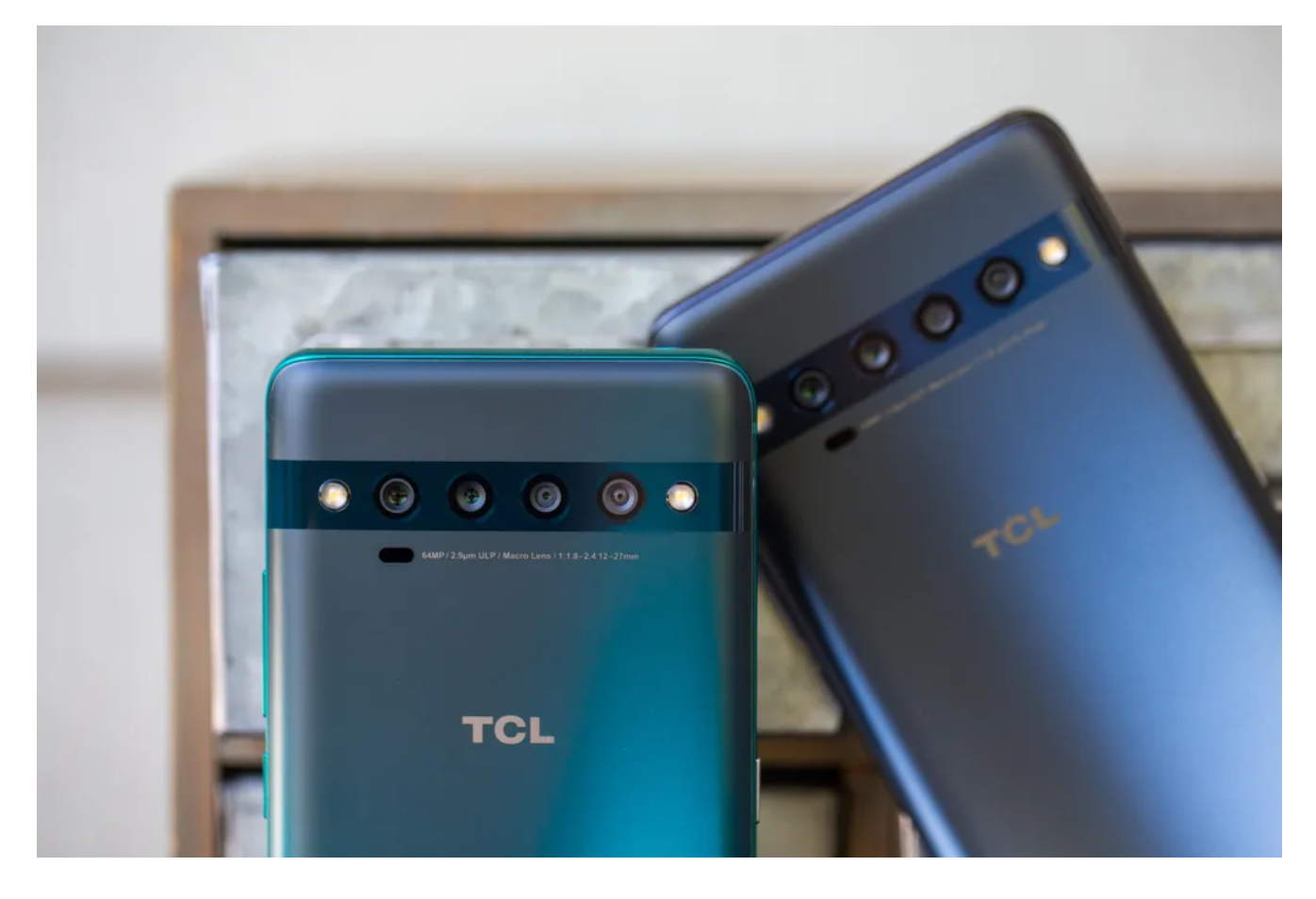

Perdre un téléphone n'est jamais une expérience amusante.

Si vous rencontrez des problèmes pour configurer tout cela, assurez-vous de lire notre [guide complet pour](https://www.cnet.com/tech/mobile/stolen-or-lost-android-phone-heres-how-to-find-it-and-get-it-back-as-fast-as-possible/) [trouver un téléphone Android perdu](https://www.cnet.com/tech/mobile/stolen-or-lost-android-phone-heres-how-to-find-it-and-get-it-back-as-fast-as-possible/).

En supposant que votre téléphone est allumé et en ligne, vous devriez pouvoir voir son emplacement sur une carte.

De là, vous pouvez le faire sonner, le verrouiller, définir une note d'écran de verrouillage pour dire à celui qui l'a comment vous le récupérer ou, dans le pire des cas, effacer le tout à distance.

## **Et gardez toujours votre téléphone à jour**

Aussi évident que cela puisse paraître, les bugs et autres problèmes ralentissant votre appareil Android pourraient potentiellement être corrigés avec une simple mise à jour logicielle.

Avant de télécharger et d'installer la dernière mise à jour logicielle, assurez-vous que votre appareil est connecté au Wi-Fi, sinon cela ne fonctionnera pas.

Maintenant, ouvrez l'application Paramètres et tapez **Mise à jour**.

Vous verrez alors Mise à jour du logiciel ou **Mise à jour du système** - choisissez l'un ou l'autre.

Ensuite, téléchargez simplement le logiciel, attendez quelques minutes et installez-le lorsqu'il est prêt.

Votre appareil Android redémarrera et installera la dernière mise à jour logicielle disponible.

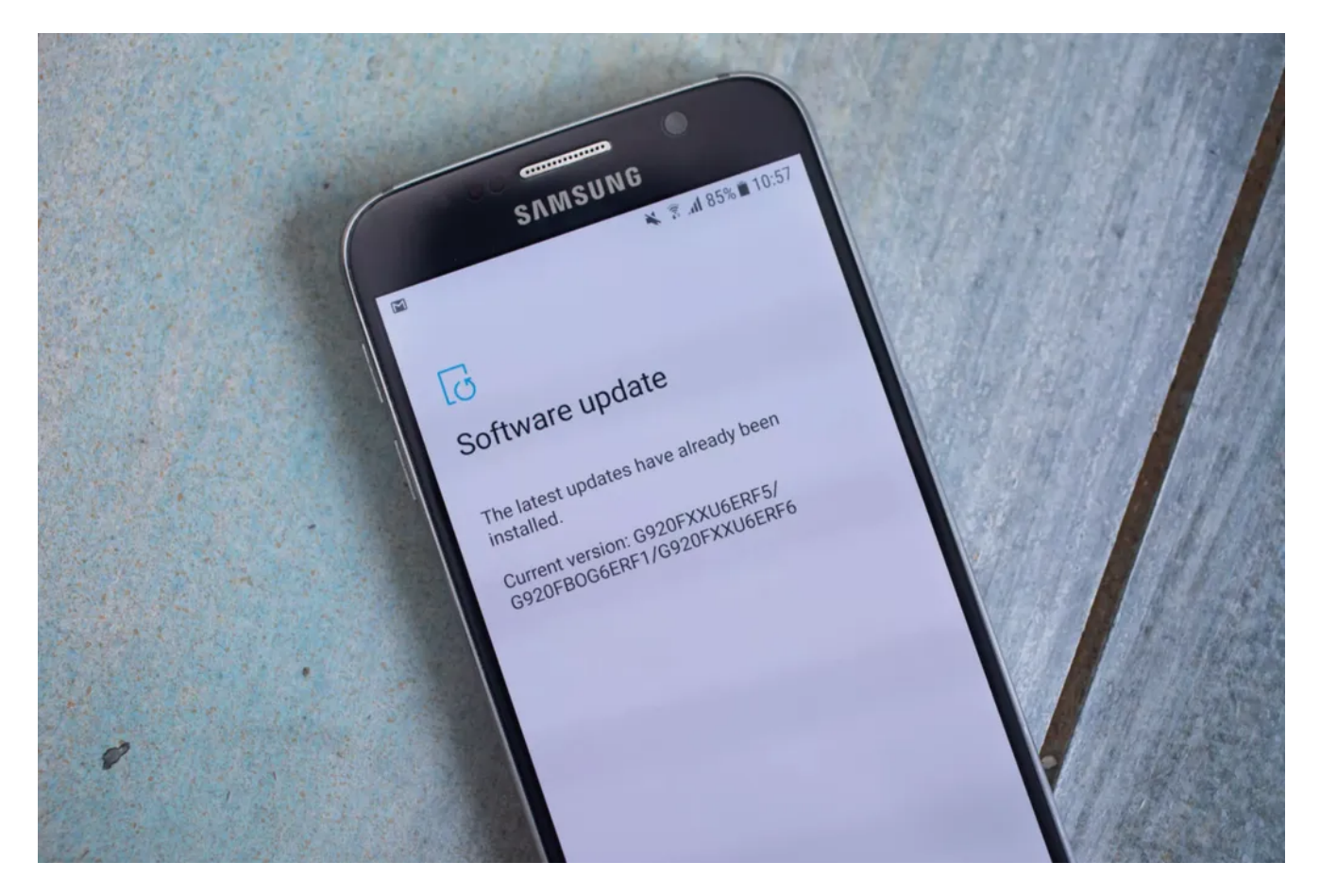

Gardez toujours votre téléphone à jour avec le dernier logiciel pour éviter les bogues et autres problèmes.

Il y a beaucoup plus à apprendre sur un nouveau téléphone, bien sûr.

Voici [10 façons d'augmenter votre signal cellulaire,](https://www.cnet.com/tech/mobile/get-better-cellphone-reception-10-ways-to-boost-your-cellphone-signal/) et [voici une comparaison directe avec un téléphone phare](https://www.cnet.com/tech/mobile/apple-iphone-15-vs-samsung-galaxy-s23-vs-google-pixel-7-flagship-comparison/). De plus, consultez la liste CNET des [meilleurs cas pour votre téléphone Samsung](https://www.cnet.com/). Plus fan d'Apple ? Nous avons également [des conseils pour améliorer les performances de votre iPhone](https://www.cnet.com/tech/mobile/make-your-iphone-work-better-20-settings-to-change-now/).

*Recherche et mise en page par: Michel Cloutier CIVBDL 20231006 "C'est ensemble qu'on avance"*